# L*λ*mbda electronic GmbH

### CORE 2.0 (17.12.2018) Rev. 26

## Quick Guide (how to setup the picture)

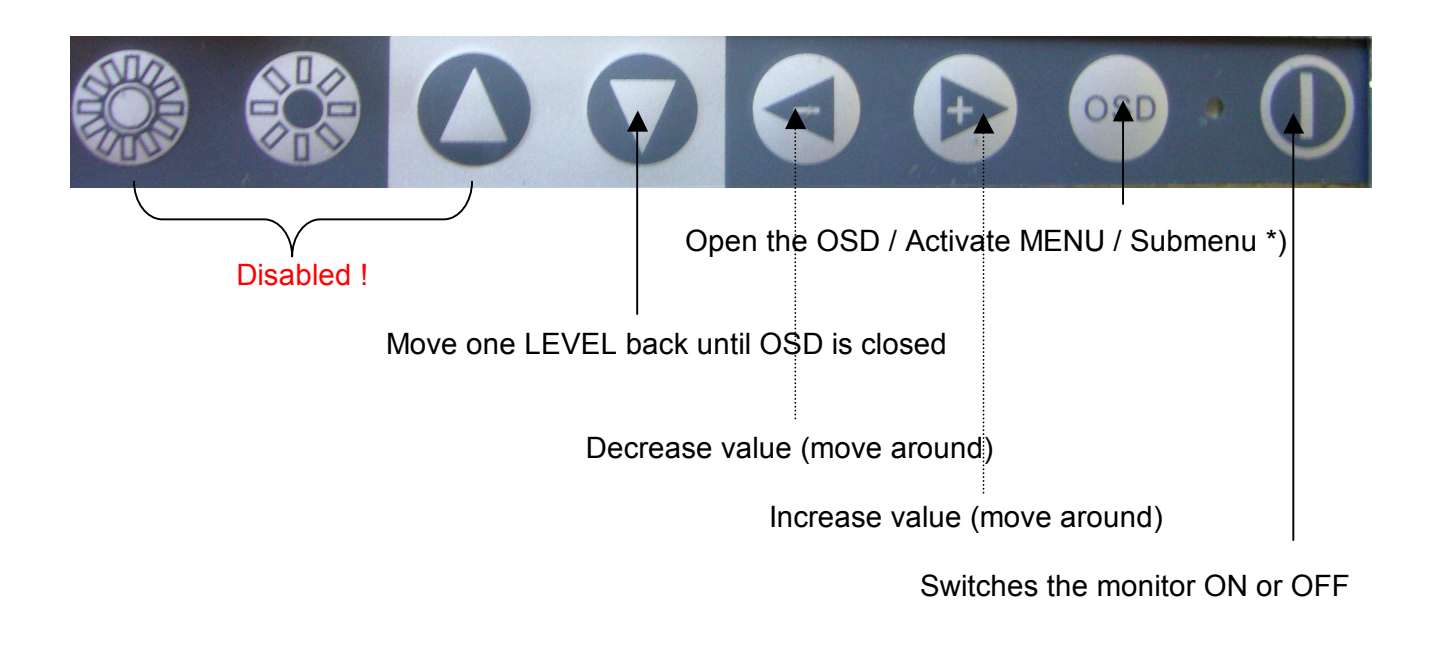

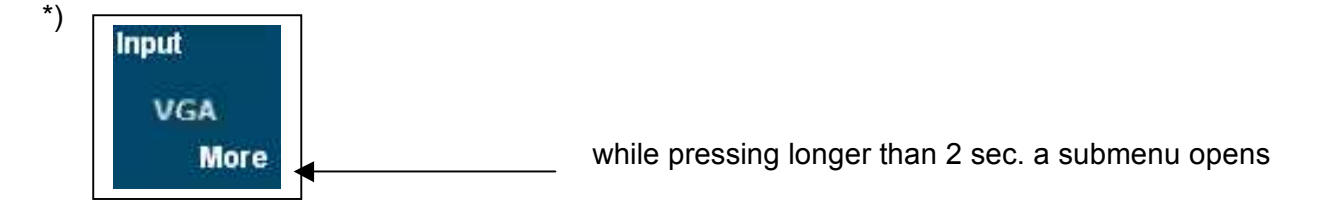

Lambda monitors work with the newest controller generation, that support an **auto pixel clock detection**. Only in few cases it's necessary to readjust. Phase makes fine tuning possible. **Path: Home/Picture setting/Resolution** 

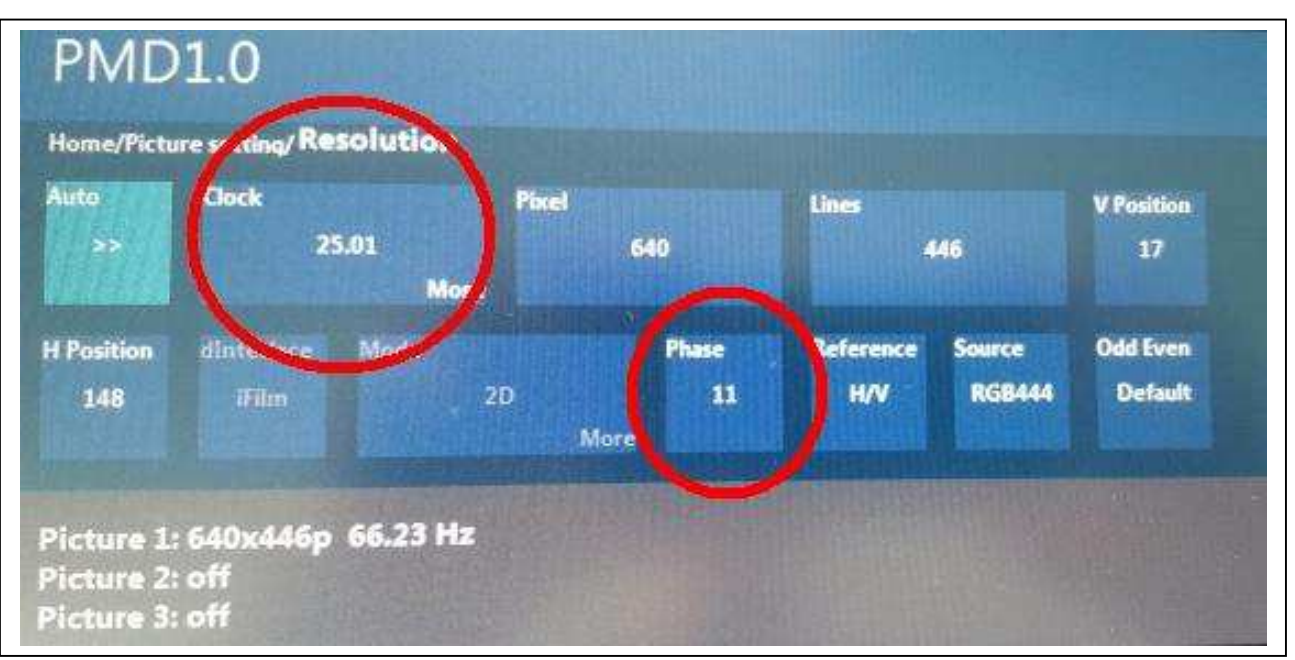

# L*λ*mbda electronic GmbH

If your picture looks sharp (all lines have the same thickness), you can set off the geometry, like this:

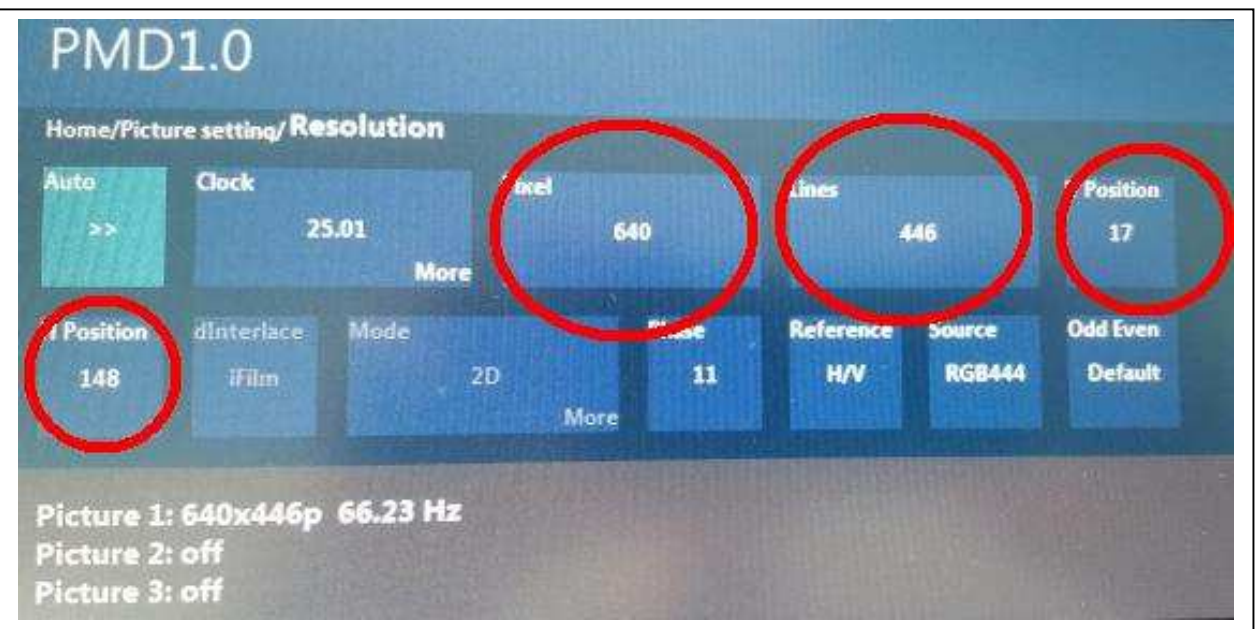

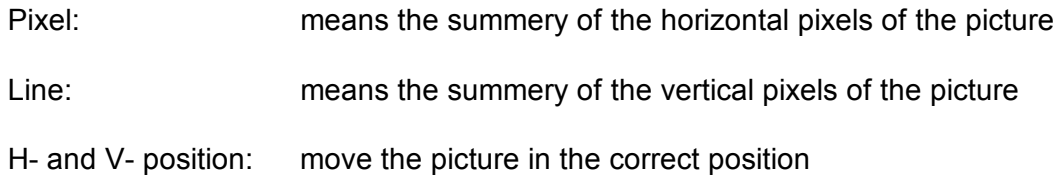

Finally you can adjust the aspect ratio. 19 inch monitor work with a aspect ratio of 5:4. The grey bears (upper and downer) will disapper if you select 5:4. **Path: Home/Picture setting**

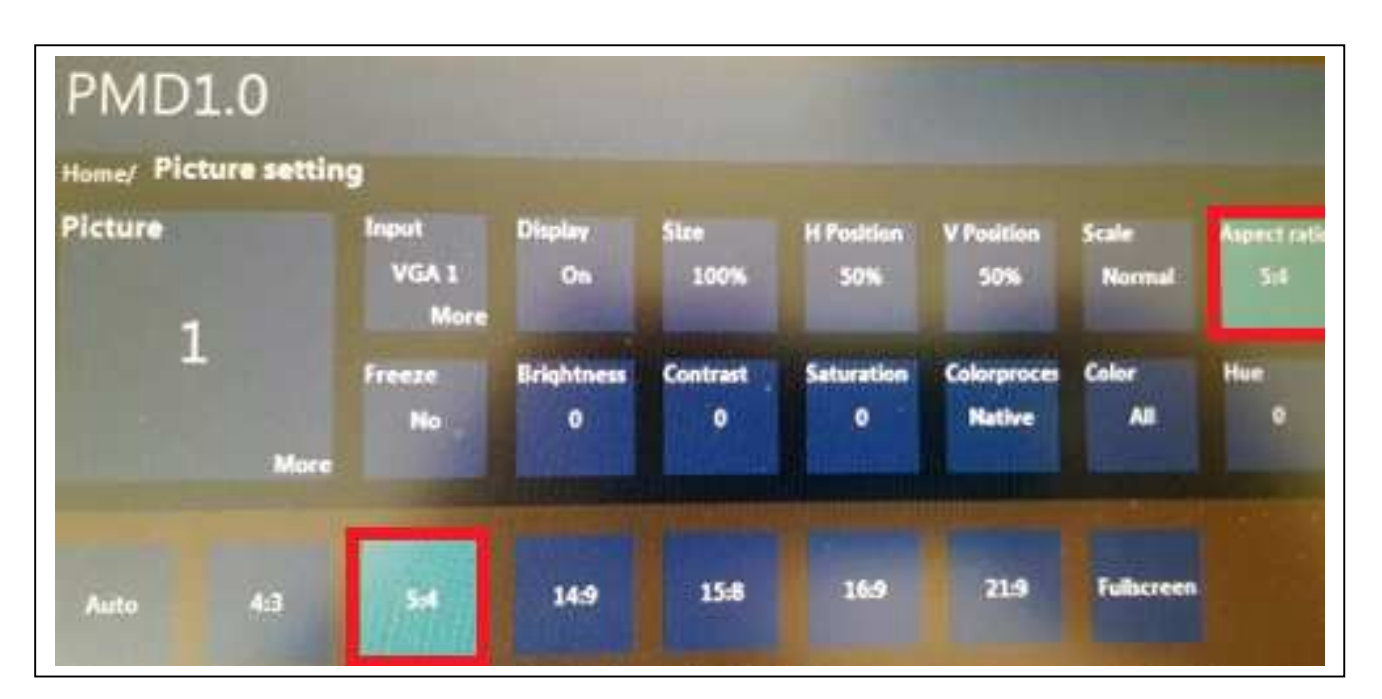

### **Path: Home/Picture setting/Input settings**

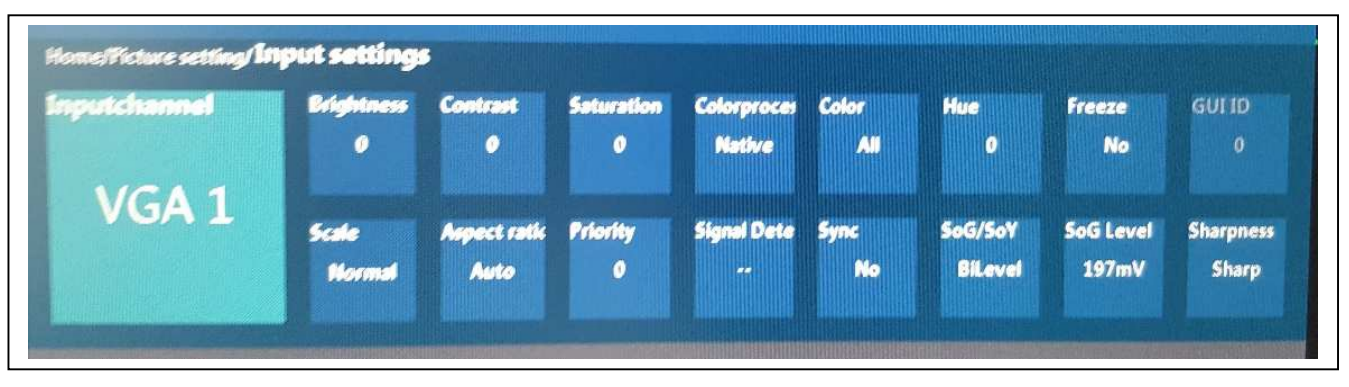

If requested to get a sharper picture and the pixel-clock, phase-shifting have correct settings

you can do it like this :

#### **Home -> Picture settings -> Input settings -> Sharpness**

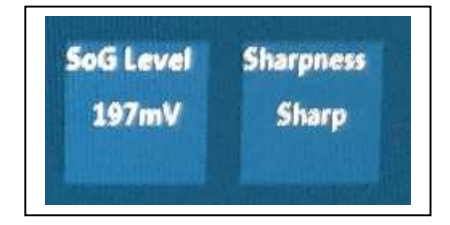

You can choose between sharp or soft. All settings could be also done with a remote control.

#### **SoG Level: (e.g. ASM Epsilon)**

#### **The monitor is hooked up with a 3-wire BNC (red/green/blue) connection.**

If one picture-source supports two or more monitors, the SoG (sync-on-green) Level could be

--------------------------------------------------------------------------------------------------------------------------------

reduced/raised if one of the monitors does not show a picture.